Arduino Programming : Serial Communication

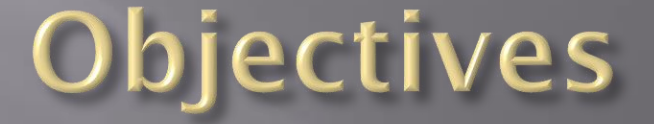

 Understand how to send and receive data between the Arduino and computer

Understand how to format characters to numbers

### Serial communication

#### **Communication to the Arduino Uses the Rx and Tx pins**

Rx = Receive, Tx = Transmit

#### The Arduino uses a UART to transfer data

Output (Universal Asynchronous Receiver / Transmitter)

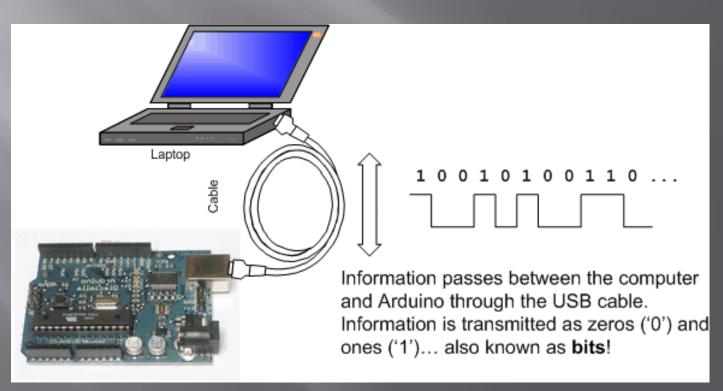

### Data is sent at a specific rate

The speed that data is transmitted is often called the 'baud rate' and is in units of bits per second

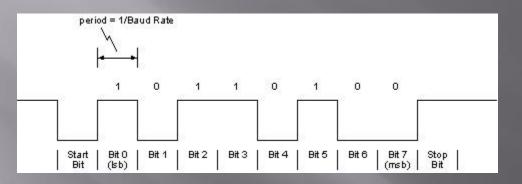

Some common "slow" baud rates:
9600 19.2KB 38.4KB

# Sending data from the Arduino to the computer screen:

#### Pretty easy to do!

void setup()

Serial.begin(9600);

Initialize the serial communication at 9600 baud in setup()

void loop()

Serial.print("Hello"); delay(1000); Serial.print sends a "string" (set of characters) to the Arduino to the computer screen

#### To see what's on the screen click on the serial monitor button

| 🥺 sketch_mar19b   Arduino 1.6.7                                                                                                    | - 🗆          | ×        |                   |                           |                       |         |      |
|----------------------------------------------------------------------------------------------------|--------------|----------|-------------------|---------------------------|-----------------------|---------|------|
| <u>F</u> ile <u>E</u> dit <u>S</u> ketch <u>T</u> ools <u>H</u> elp                                                                                |              |          |                   |                           |                       |         |      |
|                                                                                                    |              | <b>P</b> |                   | © COM6                    | _                     |         | ×    |
| sketch_mar19b                                                                                                    |              |          |                   |                           |                       |         | -    |
| <pre>void setup()</pre>                                                                                                    |              | ^        |                   |                           |                       | Se      | nd   |
| <pre>{    Serial.begin(9600);</pre>                                                                                                    |              | - 1      |                   | HelloHelloHelloHelloHello |                       |         | ^    |
| }                                                                                                    |              | - 1      | $\longrightarrow$ |                           |                       |         |      |
| void loop()                                                                                                    |              | - 1      |                   |                           |                       |         |      |
| <pre>{    Serial.print("Hello");</pre>                                                                                                    |              | - 1      |                   |                           |                       |         |      |
| delay(500);                                                                                                    |              | - 1      |                   |                           |                       |         |      |
| }                                                                                                    |              | - 1      |                   |                           |                       |         |      |
|                                                                                                    |              | - 1      |                   |                           |                       |         |      |
|                                                                                                    |              | - 1      |                   |                           |                       |         |      |
|                                                                                                    |              | - 1      |                   |                           |                       |         |      |
|                                                                                                    |              | - 1      |                   |                           |                       |         |      |
|                                                                                                    |              | - 1      |                   |                           |                       |         |      |
|                                                                                                    |              | ~        |                   |                           |                       |         |      |
| Done uploading.                                                                                                    |              |          |                   |                           |                       |         | ~    |
|                                                                                                    |              |          |                   | Autoscroll                | No line ending $\sim$ | 9600 ba | ud 🕔 |
| Sketch uses 1,896 bytes (5%) of program storage space. Maximum is 32,25<br>Global variables use 188 bytes (9%) of dynamic memory, leaving 1,860 by |              | al varia |                   |                           |                       |         |      |
| Gibbar variables ase too byces (so) of dynamic memory, reaving 1,000 by                                                                            | Acco TOL TOC | ar vario |                   |                           |                       |         |      |

Arduino/Genuino Uno on CDM6

<

### Formatting a new line:

By changing the Serial.print() command to Serial.println() a carriage return is inserted:

HelloHelloHello

// using Serial.print

Hello Hello Hello // Using Serial.println

## Tabs are a great way to separate text from data

int count;

void setup()

Serial.begin(9600);

void loop()

```
for (count = 0; count < 10; count++)
```

Serial.print("Value:");
Serial.print("\t");
Serial.println(count);
delay(500);

| 💿 СОМ6 |       | _              |        |        |     |   |
|--------|-------|----------------|--------|--------|-----|---|
|        |       |                |        | S      | end |   |
| Value: | 0     |                |        |        |     | ^ |
| Value: | 1     |                |        |        |     |   |
| Value: | 2     |                |        |        |     |   |
| Value: | 3     |                |        |        |     |   |
| Value: | 4     |                |        |        |     |   |
| Value: | 5     |                |        |        |     |   |
|        |       |                |        |        |     |   |
|        |       |                |        |        |     |   |
|        |       |                |        |        |     |   |
|        |       |                |        |        |     |   |
|        |       |                |        |        |     |   |
|        |       |                |        |        |     |   |
|        |       |                |        |        |     |   |
|        |       |                |        |        |     |   |
|        |       |                |        |        |     |   |
|        |       |                |        |        |     | ~ |
| Autos  | croll | No line ending | $\sim$ | 9600 b | aud |   |

### Uses of Serial.print()

- We can send data to the screen which can be used as a simple interface.
- We can also use it to "debug" (analyze) variables in our program.
- For example, if we are trying to read an analog input we can send that value to the screen to see the values.

# Sending Characters to the Arduino

- We can also send characters (letters, numbers, symbols) to the Arduino from the computer keyboard.
- This is done using the **Serial.read()** function.
- The data is received when the Enter button is pressed on the keyboard.
- However, since the Arduino doesn't know when data is coming, we need to setup a loop using a function called Serial.available()
- This allows us to wait until data has been received.

## **Simple receive character code** if (Serial.available() > 0 ) // Wait for input...

charIn = Serial.read(); // Read a character
if (charIn == 'F')
digitalWrite (LED, OFF);

#### Sending <u>Data</u> to the Arduino

- One issue is that the Arduino only receives text characters from the computer. Often we want to read a <u>numerical value</u>.
- To do this, we need to convert between characters and numbers.
- This is done using the Serial.parseInt() function.
- Let's put this all together...

```
COM6
int value;
                                               First Value:
                                                             34
void setup()
                                               Doubled Value:
                                                             68
                                               First Value:
                                                             1
                                               Doubled Value:
                                                             2
  Serial.begin(9600);
                                               First Value:
                                                             -6
                                               Doubled Value: -12
void loop()
 if (Serial.available() > 0)
                                          //
   value = Serial.parseInt();
                                          11
   Serial.print("First Value: ");
                                                Autoscroll
                                                                         No line ending
                                                                                   \sim
   Serial.print("\t");
   Serial.println(value);
   Serial.print("Doubled Value: ");
```

Х

Send

9600 baud

Serial.print("\t");
Serial.println(value \* 2);